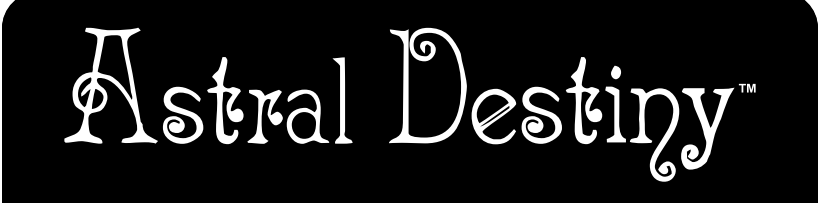

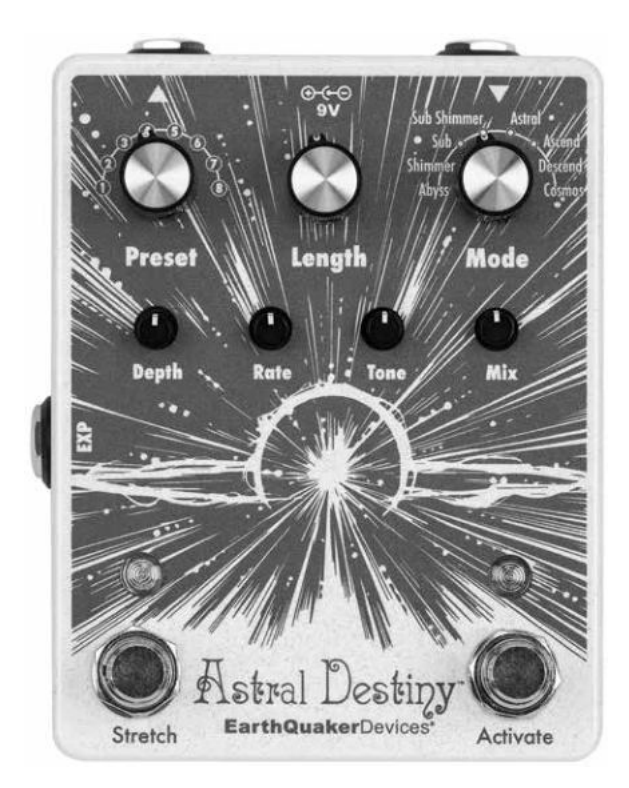

OPERATION MANUAL

# <<< English >>>

G'day mam! We'd like to take this opportunity to welcome you and your instrument of choice to a vast new world of octave reverberation. Unrelenting, radicalized reverb for the modern world; an array of haunting, unearthly delights and ethereal sonic sorcery designed to take you on a deep journey through both time and space. This is your new destiny should you choose to accept it (which we assume you have if you've gotten this far…). Anyhow, welcome to your new Astral Destiny.

The Astral Destiny is a compact and powerful modulated octave reverb pedal that features 8 reverb modes with 8 editable presets, assignable expression control, tails for natural reverb decay when the effect is bypassed and a super cool stretch feature that doubles the length of the reverb while adding an adjustable pitch bending effect.

Each Astral Destiny is built one at a time by a team of Los Angeles-based robots and a handful of real life humans in the occupied Erie territory presently known as Akron, Ohio.

# <<< Reverb Modes >>>

- **1. Abyss:** Huge reverb with no octave effect
- **2. Shimmer:** Adds an upper octave to the reverb tail
- **3. Sub:** Adds a lower octave to the reverb tail
- **4. Sub Shimmer:** Adds an upper and lower octave to the reverb tail
- **5. Astral:** Adds an upper and lower octave combined with a regenerating tail
- **6. Ascend:** Upward pitch bending; best used on sustained notes and chords
- **7. Descend:** Downward pitch bending; best used on sustained notes and chords
- **8. Cosmos:** Adds a regenerating fifth to the reverb tail; best used on sustained notes and chords

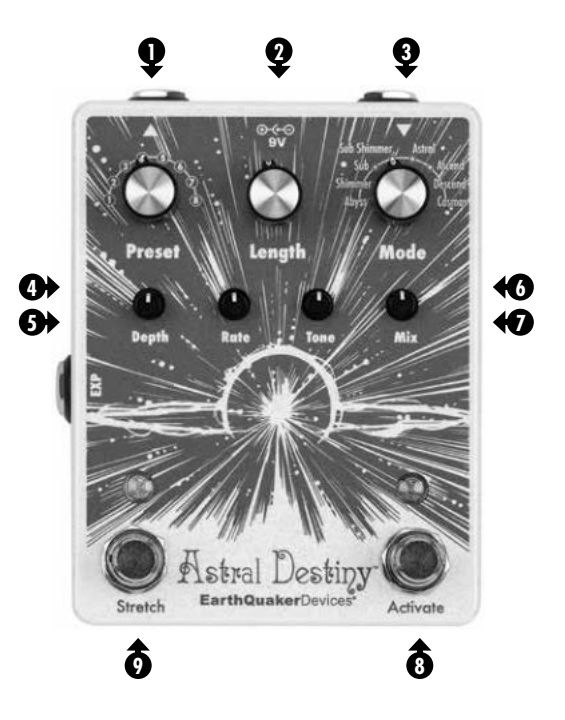

- **Preset:** 8 position rotary switch to recall presets. Astral Destiny ships with 8 presets which can be edited or overwritten.
- 2 Length: Controls the length of the reverb decay.
- **Mode:** 8 position rotary switch to select the reverb mode. **3**
- **Depth:** Adjusts the intensity of the chorus effect. **4**
- **Rate:** Adjusts the rate of the chorus effect.
- **Tone:** Boosts treble clockwise, cuts treble counterclockwise. Center is a flat frequency **6** response.
- **Mix:** Level control for the reverb effect.
- **Activate Footswitch:** You are probably gonna need this to activate and deactivate the reverb effect.
- **Stretch Footswitch:** Doubles the length of the reverb effect while adding a temporary change in pitch.

# <<< Tails or Full Bypass Switching >>>

Astral Destiny can operate in two different bypass states: Tails or Full Bypass. It comes factory set in Tails Mode which allows the reverb effect to naturally decay after the effect is bypassed and is indicated by a Green Activate LED. Full Bypass will cut the reverb effect completely when the effect is bypassed and is indicated by a Red Activate LED.

### **To select Full Bypass operation, follow these steps:**

- 1. Unplug the power cable.
- 2. Hold down the Activate footswitch.
- 3. Insert the power cable.
- 4. Wait for the Activate LED to flash 3 times and then release the footswitch.
- 5. Astral Destiny will now be in Full Bypass Mode every time it is powered on and the Activate LED will be Red.

Follow the same steps to return to Tails Mode and the Activate LED will be Green.

Astral Destiny is buffered bypass which means that there will always be an active buffer present and it requires power to pass signal.

Most EarthQuaker Devices brand effect pedals feature Flexi-Switch® Technology. The Astral Destiny is NOT a Flexi-Switch enabled device. Holding the Activate footswitch does not enable momentary control. Instead, holding the Activate footswitch for more than 2 seconds will toggle between Live and Preset Modes. See the Presets section for more information.

# <<< Stretch Footswitch >>>

The Stretch footswitch doubles the length of the reverb effect while adding a temporary change in pitch.

- Tap for an immediate pitch change.
- Hold for a temporary pitch bending effect.

### **Adjusting the speed of the pitch bend**

The speed of the of the pitch bending effect created by holding the Stretch footswitch can be adjusted by following these steps:

- 1. Hold down the Stretch footswitch.
- 2. Turn the Length control clockwise for a longer pitch bend or counterclockwise for a shorter pitch bend.
- 3. Release the Stretch footswitch once you have selected your desired length.
- 4. The Stretch footswitch will now operate at the selected speed every time the Astral Destiny is powered on.

Astral Destiny is factory programmed with the pitch bending speed set in the center.

# <<< Expression Jack >>>

Use any TRS expression pedal to take control over the Length, Depth, Rate, Tone, or Mix panel controls!

### **EXP Assignment**

The Astral Destiny ships with expression mapped to the Depth control but it can also be mapped to the Length, Rate, Tone, or Mix. Follow these steps to reassign the EXP functionality:

- 1. Insert the expression pedal plug into the EXP jack.
- 2. Place the expression pedal in the toe down position and leave it there.
- 3. Turn the panel control on the Astral Destiny you wish to assign to EXP jack then put the expression pedal in the heel down position.
- 4. This control is now assigned to the expression pedal.

Leave the expression pedal plugged in and repeat steps 2 - 4 to reassign the EXP jack to another control at any time.

If you turn the panel control that is assigned to the EXP jack while the expression pedal is plugged in, the panel control will override the expression pedal setting. The expression pedal will reassume control the next time it is used.

Different EXP assignments can be saved in each preset.

You can also use Control Voltage with the EXP Jack. The CV range is 0 – 3.3v.

### **EXP Jack Internal Connections:**

Sleeve= Ground Ring= 3.3V Tip= Wiper (CV)

# <<< Presets >>>

The Astral Destiny operates between two different modes: Live or Preset. It comes with 8 factory presets, 1 for each reverb mode, that can be edited or completely overwritten for your enjoyment. The settings for Length, Depth, Rate, Tone, Mix as well as EXP assignment and Stretch length can all be stored and recalled. Any of the Astral Destiny's 8 reverb modes can be used as the basis for each of the 8 presets.

### **Live Mode**

This is the standard mode of operation that the Astral Destiny ships in and is indicated by a Green or Red Activate LED depending on the bypass state. Astral Destiny will operate manually in this mode and all controls will visually indicate the current settings.

### **Preset Mode**

This puts the Astral Destiny into one of the 8 presets selected by the Preset rotary switch. This mode is indicated by a Yellow Activate LED. The panel controls will no longer operate as visually set and instead, the Astral Destiny will use the stored control settings for each selected preset position. If a control change is made while in Preset Mode, the Activate LED will begin to flash. You can easily save this change by holding down both footswitches until both LED's flash 4 times indicating that the change has been saved.

**Presets can be stored and overwritten in both Live and Preset Modes. To edit an existing preset, you must first be in Preset Mode before making the desired changes.** 

### **There is no undo for preset saving, so make sure you are not overwriting your favorite sound, especially when you are saving presets from Live Mode!**

### **Access a Preset**

- 1. Turn the Preset rotary switch to the desired selection.
- 2. Hold down the Activate footswitch for 2 seconds.
- 3. The Activate LED will turn Yellow indicating you are now in Preset Mode.
- 4. Once in Preset Mode, you can turn the Preset rotary switch to access any of the 8 stored presets.

### **Save a Preset**

- 1. In either Live or Preset Mode, turn the Preset rotary switch to the desired location you wish to save your preset.
- 2. Dial in the settings you want to save. EXP assignment and Stretch length can also be saved!
- 3. Hold down both footswitches until both LED's flash 4 times then release.
- 4. Your preset is now saved!

### **Edit/Overwrite a Preset**

- 1. Once in Preset Mode, make the desired changes to any of the controls in the selected preset. Any controls that have not been changed will remain as previously saved.
- 2. The Activate LED will flash Yellow indicating a change has been made to the stored preset.
- 3. Hold both footswitches down until both LED's flash 4 times and then release.
- 4. The Activate LED will return to static Yellow and the previous preset has been overwritten.

### **Return to Live Mode**

- 1. While in Preset Mode, hold down the Activate Footswitch for 2 seconds.
- 2. The Activate LED will flash then return to the color selected by the bypass state indicating you are now in Live Mode.
- 3. Once in Live Mode, the Astral Destiny will return to where the panel controls are set.

## <<< Factory Reset >>>

If you would like to erase all of your saved settings and presets and return the Astral Destiny back to its natural factory shipped state, you can do a Factory Reset. Please keep in mind that once the pedal has been reset, you will erase all of your saved information and it can no longer be recalled.

If you would like to return the Astral Destiny to the factory settings, follow these steps:

- 1. Unplug the power cable.
- 2. Hold down both footswitches.
- 3. Insert the power cable.
- 4. Both LED's will flash 3 times then release both footswitches.
- 5. Your Astral Destiny has now returned to the factory settings.

## 3. <<< Power Requirements >>>

### Current Draw: 85 mA

This device takes a standard 9 volt DC power supply with a 2.1mm negative center barrel. We always recommend pedal-specific, transformer-isolated wall-wart power supplies or multiple isolated-output supplies. Pedals will make extra noise if there is ripple or unclean power. Switching-type power supplies, daisy chains and non-pedal specific power supplies do not filter dirty power as well and let through unwanted noise. **DO NOT RUN AT HIGHER VOLTAGES!** 

# <<< Tech Specs >>>

Input Impedance: 500 kΩ Output Impedance: 100 Ω

# <<< Warranty >>>

This device has a limited lifetime warranty. If it breaks, we will fix it. Should you encounter any issues, please visit **www.earthquakerdevices.com/warranty**.

### <<< Deutsch >>>

Schö'n Tag, Madame! Wir möchten Sie und Ihr Instrument in der schönen neuen Welt der Octaver-Reverbs willkommen heißen. Es erwartet Sie ein umwerfendes, dramatisches Reverb für das 21. Jahrhundert. Das Astral Destiny betört mit ätherischer Klangmagie und paradiesischen, unvergessliche Freuden für Ihre Ohren. Es wird Sie auf eine unvergessliche Reise durch Raum und Zeit entführen. Dies ist Ihr Schicksal, wenn Sie den entscheidenden Schritt wagen (und davon gehen wir aus – Sie werden sich dieses schöne Pedal ja nicht als Buchstütze gekauft haben). Wie dem auch sei – willkommen in der Welt des Astral Destiny.

Das Astral Destiny ist ein kompaktes und leistungsstarkes moduliertes Octaver-Reverb-Pedal mit 8 Reverb-Modi und 8 veränderbaren Presets. Zu seinen weiteren Features gehören die zuweisbare Expression-Pedal-Steuerung, das natürliche Ausklingen der Hallfahne beim Aktivieren des Bypass sowie eine extreme coole Stretch-Funktion – sie verdoppelt die Ausklingzeit des Reverbs und aktiviert einen konfigurierbaren Pitch-Bend-Effekt.

Jedes Astral Destiny wird im derzeit unter dem Namen "Akron, Ohio" bekannten, besetzten Erie-Gebiet liebevoll von einem Team gefertigt, in dem Roboter aus Los Angeles und eine Handvoll realer Menschen friedlich zusammenarbeitet.

# <<< Reverb-Modi >>>

- **1. Abyss:** Riesiger Hall ohne Octaver-Effekt
- **2. Shimmer:** Fügt der Hallfahne eine obere Oktave hinzu
- **3. Sub:** Fügt der Hallfahne eine tiefere Oktave hinzu
- **4. Sub Shimmer:** Fügt der Hallfahne eine obere und eine tiefere Oktave hinzu
- **5. Astral:** Fügt eine obere und eine tiefere Oktave sowie eine regenerierende Hallfahne hinzu
- **6. Ascend:** Pitch-Bend nach oben; eignet sich am besten für lang ausklingende Noten und Akkorde
- **7. Descend:** Pitch-Bend nach unten; eignet sich am besten für ausklingende Noten und Akkorde
- **8. Cosmos:** Fügt der Hallfahne eine regenerierende Quinte hinzu; eignet sich am besten für ausklingende Noten und Akkorde

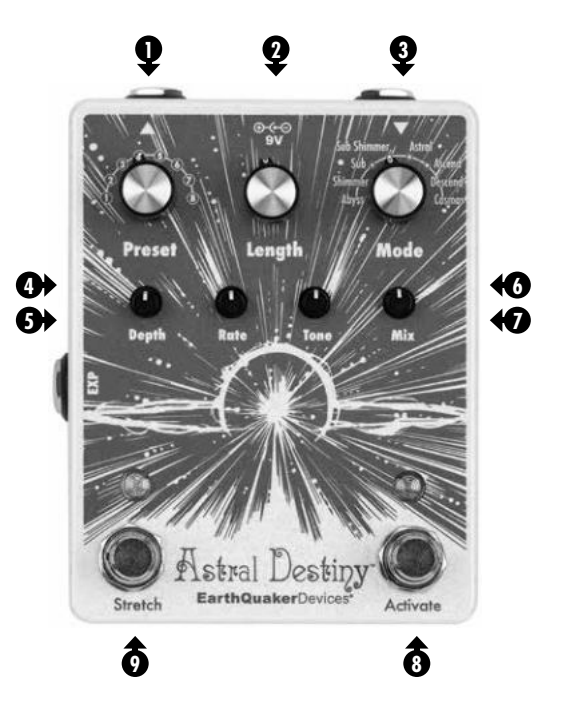

- **Preset:** Drehschalter mit acht Positionen zum Abrufen von Preset. Im Auslieferungszustand befinden sich 8 im Astral Destiny, die Sie bearbeiten oder überschreiben können.
- **Length:** Bestimmt die Länge (Ausklingzeit) des Reverbs. **2**
- **Mode:** Drehschalter mit 8 Positionen zur Auswahl des Reverb-Modus. **3**
- **Depth:** Zum Einstellen der Intensität des Chorus-Effekts. **4**
- **Rate:** Zum Einstellen der Geschwindigkeit des Chorus-Effekts. **5**
- **Tone:** Zum Anheben der Höhen im Uhrzeigersinn drehen, zum Absenken der Höhen **6** gegen den Uhrzeigersinn drehen. Flacher Frequenzgang bei Mittelstellung.
- **Mix:** Pegelsteuerung für den Reverb-Effekt. **7**
- **Activate-Fußschalter:** Zum Aktivieren und Deaktivieren des Reverb-Effekts. **8**
- **Stretch-Fußschalter:** Verdoppelt die Ausklingzeit des Reverbs. Außerdem wird die **9** Tonhöhe vorübergehend geändert.

# <<< Zwei Bypass-Modi: Tails und Full Bypass >>>

Das Astral Destiny bietet zwei verschiedene Bypass-Modi: Tails und Full Bypass. Die werkseitige Voreinstellung ist der Tails-Modus. Im Tails-Modus klingt die Hallfahne natürlich aus, wenn Sie das Pedal auf Bypass schalten. Er wird durch eine grün leuchtende Activate-LED angezeigt. Im Full-Bypass-Modus wird der Hallfahne sofort abgeschnitten, wenn Sie das Pedal auf Bypass schalten. Er wird durch eine rot leuchtende Activate-LED angezeigt.

### **So aktivieren Sie den Full-Bypass-Modus:**

- 1. Ziehen Sie das Netzkabel ab.
- 2. Drücken und halten Sie den Activate-Fußschalter.
- 3. Stecken Sie das Netzkabel in das Pedal.
- 4. Warten Sie, bis die Activate-LED dreimal blinkt. Jetzt können Sie die Fußschalter freigeben.
- 5. Jedes Mal, wenn Sie das Astral Destiny einschalten, befindet es sich jetzt im Full-Bypass-Modus, und die Activate-LED leuchtet rot.

Führen Sie die gleichen Schritte erneut durch, um zum Tails-Modus zurückzukehren. Die Activity-LED leuchtet dann wieder grün.

Das Astral Destiny hat einen gepufferten Bypass. Das bedeutet: Es ist immer ein aktiver Puffer vorhanden, und zur Durchleitung des Signals ist Strom erforderlich.

Die meisten Effektpedale von EarthQuaker Devices sind mit der Flexi-Switch® - Technologie ausgestattet. Das Astral Destiny ist kein Flexi-Switch-fähiges Effektpedal. Durch das Halten des Activate-Fußschalters wird nicht die Momentary-Steuerung aktiviert. Stattdessen können Sie durch Halten des Activate-Fußschalters für mehr als 2 Sekunden zwischen den Modi Live und Preset umschalten. Weitere Informationen finden Sie im Abschnitt "Presets".

# <<< Stretch-Fußschalter >>>

Mit dem Stretch-Fußschalter können Sie die Ausklingzeit des Reverbs verdoppeln. Außerdem wird die Tonhöhe vorübergehend geändert.

- Tippen Sie den Stretch-Fußschalter an, damit die Tonhöhenänderung sofort erfolgt.
- Halten Sie den Stretch-Fußschalter gedrückt, um einen zeitlich begrenzten Pitch-Bend-Effekt zu erhalten.

### **Anpassen der Geschwindigkeit des Pitch-Bend-Effekts**

So können Sie die Geschwindigkeit des Pitch-Bend-Effekts einstellen, der durch das Halten des Stretch-Fußschalters erzeugt wird:

- 1. Drücken und halten Sie den Stretch-Fußschalter.
- 2. Um die Zeit für den Pitch-Bend-Effekt zu verlängern, drehen Sie den "Length"-Regler im Uhrzeigersinn. Um die Zeit für den Pitch-Bend-Effekt zu verkürzen, drehen Sie den "Length"-Regler gegen den Uhrzeigersinn.
- 3. Stellen Sie die gewünschte Länge ein und geben Sie den Stretch-Fußschalter dann frei.

4. Diese Einstellung bleibt erhalten. Das heißt: Nachdem Sie das Astral Destiny eingeschaltet haben, wird der Pitch-Bend-Effekt mit der ausgewählten Geschwindigkeit ausgeführt, wenn Sie den Fußschalter gedrückt halten.

Werkseitig ist das Astral Destiny so programmiert, dass der Pitch-Bend-Effekt in mittlerer Geschwindigkeit erfolgt.

# <<< Eingang für Expression-Pedal >>>

Sie können ein Expression-Pedal (TRS) an diese Buchse anschließen, um einen der folgenden Parameter zu steuern: Length, Depth, Rate, Tone oder Mix.

### **Zuordnung des Expression-Pedals**

Im Auslieferungszustand ist das Expression-Pedal des Astral Destiny dem Regler/ Parameter Depth zugeordnet. Sie können es aber auch den Parametern/Reglern Length, Rate, Tone oder Mix zuordnen. So können Sie das Expression-Pedal einer anderen Funktion zuordnen:

- 1. Stecken Sie den Stecker des Expression-Pedals in die Buchse EXP.
- 2. Stellen Sie das Expression-Pedal in die hinterste Position ("toe down") und lassen Sie es dort.
- 3. Drehen Sie am Astral Destiny den Regler, dessen Funktion Sie dem Expression-Pedal zuordnen wollen, und stellen Sie das Expression-Pedal in die vorderste Position ("heel down").
- 4. Damit haben Sie diesen Regler dem Expression-Pedal zugeordnet.

Lassen Sie das Expression-Pedal angeschlossen und wiederholen Sie die Schritte 2 bis 4, um das Expression-Pedal jederzeit einem anderen Regler/Parameter zuzuweisen.

Wenn ein Expression-Pedal angeschlossen ist und Sie den Regler bedienen, den Sie dem Expression-Pedal zugewiesen haben, überschreibt der Reglerwert die Einstellung des Expression-Pedals. Sobald Sie das Expression-Pedal bedienen, gilt wiederum dessen Einstellung.

Die Zuordnung des Expression-Pedals kann als Bestandteil eines Presets abgespeichert werden.

Sie können an die EXP-Buchse auch eine Steuerspannungs-Quelle anschließen. Der CV-Bereich liegt zwischen 0 und 3,3 V.

#### **Interne Verbindungen der EXP-Buchse:**

Manschette = Erdung / Ring = 3,3 V / Spitze = Wiper (CV)

### <<< Presets >>>

Das Astral Destiny kann in zwei verschiedenen Modi betrieben werden: Live und Preset. Werkseitig sind 8 Presets vorprogrammiert – je eines für jeden Reverb-Modus. Sie können diese Presets nach Herzenslust bearbeiten oder auch vollständig überschreiben. Als Bestandteil der Presets werden gespeichert: die Einstellungen der Regler/Parameter Length, Depth, Rate, Tone und Mix, die Zuordnung des Expression-Pedals sowie die für den Stretch-Effekt festgelegte Dauer. Sie können jeden der 8 Reverb-Modi des Astral Destiny als Grundlage für eines der 8 Presets verwenden.

### **Live-Modus**

Dies ist die Standard-Modus, in dem das Astral Destiny ausgeliefert wird. Er wird je nach Bypass-Status dadurch angezeigt, dass die Activate-LED grün oder rot leuchtet. In diesem Modus steuern Sie das Astral Destiny direkt / visuell: Alle Reglerwerte entsprechen dabei den aktuellen Einstellungen.

#### **Preset-Modus**

Wenn Sie den Preset-Modus aktivieren, wird das aktuell mit dem Preset-Drehregler ausgewählte Preset des Astral Destiny aktiviert. Dieser Modus wird dadurch angezeigt, dass die Activity-LED gelb leuchtet. Die Einstellungen der Bedienelemente entsprechen nun nicht mehr den aktiven Einstellungen. Stattdessen verwendet das Astral Destiny die im aktuellen Preset gespeicherten Einstellungen. Wenn Sie im Preset-Modus eine Änderung an einer Einstellung vornehmen, beginnt die Activate-LED zu blinken. Sie können diese Änderung einfach speichern, indem Sie beide Fußschalter gedrückt halten, bis beide LEDs viermal blinken. Damit zeigt das Pedal an, dass die Änderung gespeichert wurde.

**Presets können sowohl im Live- als auch im Preset-Modus gespeichert und überschrieben werden. Um ein vorhandenes Preset zu bearbeiten, müssen Sie zunächst zum Preset-Modus wechseln.** 

**Das Speichern eines Presets kann nicht rückgängig gemacht werden. Achten Sie also darauf, dass Sie nicht versehentlich Ihren Lieblingssound überschreiben. Das gilt besonders, wenn Sie aus dem Live-Modus heraus ein Preset speichern!**

#### **Presets aufrufen**

- 1. Wählen Sie mit dem Preset-Drehregler das gewünschte Preset aus.
- 2. Drücken und halten Sie den Activate-Fußschalter zwei Sekunden lang.
- 3. Die Activate-LED leuchtet gelb, um anzuzeigen, dass Sie sich jetzt im Preset-Modus befinden.
- 4. Wenn sich das Pedal im Preset-Modus befindet, können Sie durch Drehen des Preset-Drehreglers auf die 8 gespeicherten Presets zugreifen.

### **Ein Preset speichern**

- 1. Sowohl im Live- als auch im Preset-Modus können Sie durch Drehen des Preset-Drehreglers den Speicherplatz auswählen, auf dem Sie das Presets speichern wollen.
- 2. Nehmen Sie die Einstellungen vor, die Sie speichern möchten. Auch die Zuordnung des Expression-Pedals und die Länge des Stretch-Effekts können als Bestandteil des Presets gespeichert werden!
- 3. Drücken und halten Sie beide Fußschalter, bis beide LEDs viermal blinken. Jetzt können Sie die Fußschalter freigeben.
- 4. Damit haben Sie das Preset gespeichert.

#### **Ein Preset bearbeiten / überschreiben**

- 1. Wenn sich das Pedal im Preset-Modus befindet, können Sie die gewünschten Änderungen am ausgewählten Preset mit den Reglern des Pedals vornehmen. Die Werte aller Bedienelemente, die Sie nicht geändert haben, bleiben beim Speichern unverändert.
- 2. Die Activate-LED blinkt gelb, um anzuzeigen, dass eine Änderung am gespeicherten Preset vorgenommen wurde.
- 3. Drücken und halten Sie beide Fußschalter, bis beide LEDs viermal blinken. Jetzt können Sie die Fußschalter freigeben.
- 4. Das vorherige Preset ist damit überschrieben, und die Activate-LED leuchtet nun wieder kontinuierlich gelb.

### **Zum Live-Modus zurückwechseln**

- 1. Drücken und halten Sie, während der Preset-Modus aktiv ist, den Activate-Fußschalter zwei Sekunden lang.
- 2. Die Activate-LED blinkt und kehrt dann zu der Farbe zurück, die dem Bypass-Status entspricht. Damit wird angezeigt, dass sich das Pedal jetzt im Live-Modus befindet.
- 3. Wenn sich das Astral Destiny wieder im Live-Modus befindet, entsprechen die sichtbaren Einstellungen der Regler wieder den aktiven Werten.

# <<< Auf Werkseinstellungen Zurücksetzen >>>

Wenn Sie alle Ihre gespeicherten Voreinstellungen und Presets und löschen und das Astral Destiny wieder in den Auslieferungszustand zurückversetzen möchten, können Sie einen Reset auf die Werkseinstellungen durchführen. Bitte beachten Sie, dass durch das Zurücksetzen auf die Werkeinstellungen alle gespeicherten Informationen unwiderruflich gelöscht werden.

So können Sie das Astral Destiny auf die Werkseinstellungen zurückzusetzen:

- 1. Ziehen Sie das Netzkabel ab.
- 2. Halten Sie beide Fußschalter gedrückt.
- 3. Stecken Sie das Netzkabel in das Pedal.
- 4. Beide LEDs blinken dreimal. Jetzt können Sie die Fußschalter freigeben.
- 5. Damit haben Sie Ihr Astral Destiny auf die Werkseinstellungen zurückgekehrt.

## 3. <<< Strombedarf >>>

#### Stromaufnahme: 85 mA

Dieses Gerät sollte mit einem Standard-9V-Netzteil betrieben werden (2,1mm, center negative). Wir empfehlen immer für Pedale bestimmte, isolierte Netzteile oder eine Stromversorgung mit mehreren isolierten Anschlüssen. Pedale produzieren Störgeräusche, wenn sie mit unreinem Strom versorgt werden. Schaltnetzteile, Daisychains und nicht auf Pedale ausgelegte Netzteile filtern verschmutzten Strom nicht zufriedenstellend und produzieren ungewollte Störgeräusche. **NICHT MIT HÖHEREN VOLTZAHLEN BETREIBEN!**

# <<< Technische Daten >>>

Eingangsimpedanz: 500 kΩ Ausgangsimpedanz: 100 Ω

# <<< Garantie >>>

Für dieses Gerät wird eine begrenzte lebenslange Garantie gewährt. Wenn es kaputt geht, werden wir es reparieren. Sollten Sie auf Probleme stoßen, rufen Sie bitte zunächst die Seite **www.earthquakerdevices.com/warranty** auf.

## <<< Controlli >>>

### <<< Italiano >>>

Ciao e bentrovato! Cogliamo questa opportunità per darti il benvenuto, insieme al tuo strumento prediletto, in un vasto mondo fatto di riverberi octave. Un riverbero estremo e inarrestabile, rivolto al mondo moderno; una varietà indescrivibile di magiche sonorità, eteree e inquietanti, pensate per proiettarti in un viaggio in profondità attraverso lo spazio e il tempo. Sarà questo il tuo destino, se deciderai di accettarlo (e dato che sei arrivato fin qui, diamo per scontato che si tratti di una decisione già presa…). Comunque sia, ti diamo il benvenuto nel tuo nuovo Astral Destiny.

Astral Destiny è un riverbero octave modulato racchiuso in un pedale compatto e potente, dotato di 8 modalità di riverbero con 8 preset modificabili, controlli assegnabili a un pedale d'espressione, commutazione Tails per un decadimento naturale quando l'effetto viene bypassato, oltre a una fantastica funzione Stretch che raddoppia la lunghezza del riverbero e aggiunge anche un effetto di pitch bending regolabile.

Ciascuna unità Astral Destiny è realizzata singolarmente da un team composto da robot, con sede a Los Angeles, e da un manipolo di persone in carne e ossa con base nei territori Erie occupati in Ohio, in una località oggi nota come Akron.

# <<< Modalità di riverbero >>>

**Abyss:** Riverbero enorme, privo di effetto octave

**Shimmer:** Applica un'ottava superiore alla coda del riverbero

**Sub:** Applica un'ottava inferiore alla coda del riverbero

**Sub Shimmer:** Applica un'ottava superiore e inferiore alla coda del riverbero

**Astral:** Applica un'ottava superiore e inferiore in combinazione a una coda del riverbero rigenerante

**Ascend:** Pitch bending verso l'alto; funziona al meglio su note e accordi sostenuti

**Descend:** Pitch bending verso il basso; funziona al meglio su note e accordi sostenuti

**Cosmos:** Applica una quinta rigenerante alla coda del riverbero; funziona al meglio su note e accordi sostenuti

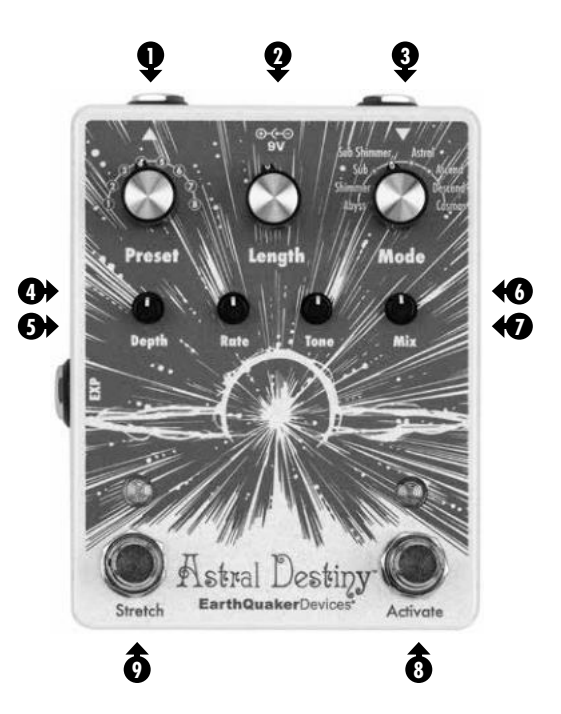

- **Preset:** Commutatore rotativo a 8 posizioni per il richiamo dei preset. Astral Destiny dispone di 8 preset che possono essere modificati o sovrascritti.
- **Length:** Controlla la lunghezza del decadimento del riverbero. **2**
- **Mode:** Commutatore rotativo a 8 posizioni per la selezione della modalità di riverbero. **3**
- **Depth:** Regola l'intensità dell'effetto chorus. **4**
- **Rate:** Regola la velocità di modulazione dell'effetto chorus. **5**
- **Tone:** Intensifica o taglia le alte frequenze, ruotando rispettivamente in senso orario e **6** antiorario. La posizione centrale restituisce una risposta in frequenza piatta.

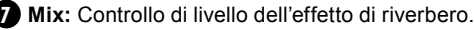

- **Activate:** Pulsante a pedale utile per attivare e disattivare l'effetto riverbero. **8**
- **Stretch:** Pulsante a pedale utile per raddoppiare la lunghezza dell'effetto riverbero, aggiungendo una temporanea variazione del pitch.

# <<< Commutazione Tails o Full Bypass >>>

Astral Destiny può operare secondo due diversi stati di bypass: Tails o Full Bypass. Tails è la modalità predefinita e consente al riverbero di decadere in modo naturale dopo che l'effetto è stato bypassato – condizione indicata dal LED del pulsante Activate di colore verde. Full Bypass taglierà completamente il riverbero quando l'effetto viene bypassato – condizione indicata dal LED del pulsante Activate di colore rosso.

### **Per selezionare l'operatività Full Bypass, segui questi passaggi:**

- 1. Scollegare il cavo di alimentazione
- 2. Premere e tenere premuto il pulsante a pedale Activate.
- 3. Inserire il cavo di alimentazione.
- 4. Attendere che il LED del pulsante Activate lampeggi 3 volte, quindi rilasciare il pulsante.
- 5. Astral Destiny risulterà così impostato in modalità Full Bypass a ogni successiva accensione, con il LED del pulsante Activate di colore rosso.

Seguire gli stessi passaggi per ristabilire la modalità Tails, che sarà indicata dal LED del pulsante Activate di colore verde.

Il bypass di Astral Destiny è bufferizzato; ciò significa che è sempre presente un buffer attivo e che, di conseguenza, è necessario fornire l'alimentazione affinché il segnali passi.

La maggior parte degli effetti a pedale EarthQuaker Devices sono dotati della tecnologia Flexi-Switch® . Astral Destiny non è un dispositivo dotato di Flexi-Switch. Tenendo premuto il pulsante Activate, il controllo momentaneo non viene abilitato. Invece, tenendo premuto il pulsante Activate per più di 2 secondi è possibile alternare le modalità Live e Preset. Consulta la sezione "Preset" per ulteriori informazioni.

# <<< Pulsante Stretch >>>

Il pulsante a pedale Stretch permette di raddoppiare la lunghezza del riverbero, aggiungendo una temporanea variazione del pitch.

- Battendo sul pulsante Stretch si ottiene un cambio di intonazione immediato.
- Tenendo premuto il pulsante Stretch si ottiene un effetto di pitch bend temporaneo.

### **Regolare la velocità del pitch bend**

La velocità del pitch bend che si genera tenendo premuto il pulsante Stretch può essere regolata seguendo questi passaggi:

- 1. Tenere premuto il pulsante Stretch.
- 2. Ruotare il controllo Length in senso orario o antiorario, rispettivamente per un pitch bend più lungo o più breve.
- 3. Rilasciare il pulsante Stretch dopo aver impostato la lunghezza desiderata.
- 4. Ora, ogni volta che il pedale Astral Destiny viene acceso, il pulsante Stretch funzionerà secondo la velocità selezionata.

Astral Destiny è programmato in fabbrica con la velocità del pitch bend impostata al centro.

## <<< Connessione per pedale d'espressione >>>

È possibile usare un qualsiasi pedale d'espressione TRS per prendere il controllo delle regolazioni Length, Depth, Rate, Tone o Mix!

### **Assegnazione EXP**

Astral Destiny viene fornito con il controllo d'espressione mappato sul parametro Depth, ma può anche essere assegnato a Length, Rate, Tone o Mix. Segui questi passaggi per riassegnare la funzionalità EXP:

- 1. Inserire il connettore del pedale d'espressione alla connessione EXP.
- 2. Muovere il pedale d'espressione abbassandolo completamente e lasciandolo in quella posizione (punta abbassata).
- 3. Sul pannello del pedale Astral Destiny, ruotare il controllo che si desidera assegnare alla presa EXP, quindi alzare completamente il pedale d'espressione (tallone abbassato).
- 4. Il controllo selezionato risulta ora assegnato al pedale d'espressione.

Lasciare il pedale d'espressione collegato e ripetere i passaggi 2 - 4 per riassegnare in qualsiasi momento la connessione EXP a un altro controllo.

Ruotando la manopola del controllo sul pannello di Astral Destiny assegnato alla connessione EXP (con il pedale d'espressione collegato), il controllo del pannello avrà la priorità sull'impostazione del pedale d'espressione. Il pedale d'espressione riprenderà il controllo quando verrà successivamente utilizzato.

In ciascun preset è possibile memorizzare diverse assegnazioni della connessione EXP.

È inoltre possibile usare un voltaggio di controllo (CV) con la connessione EXP. L'intervallo CV è compreso tra 0 e 3.3v.

### **Cablaggio interno della connessione EXP:**

Manica (Sleeve) = terra Anello (Ring) = 3.3V Punta (Tip) = wiper (CV)

## <<< Preset >>>

Il pedale Astral Destiny funziona secondo due diverse modalità: Live o Preset. Viene fornito con 8 preset di fabbrica, uno per ciascuna modalità di riverbero, che possono essere modificati o completamente sovrascritti per il tuo divertimento. Le impostazioni dei controlli Length, Depth, Rate, Tone, Mix, così come l'assegnazione EXP e la lunghezza Stretch, possono essere salvate e richiamate. Qualsiasi delle 8 modalità di riverbero di Astral Destiny può essere utilizzata come effetto di base per ognuno degli 8 preset.

### **Modalità Live**

Questa è la modalità standard che risulta operativa all'acquisto di Astral Destiny, segnalata dall'indicatore LED del pulsante Activate di colore verde o rosso, a seconda dello stato di bypass. Con questa modalità, Astral Destiny funzionerà manualmente e tutti i controlli indicheranno visivamente le impostazioni correnti.

### **Modalità Preset**

L'attivazione della modalità Preset imposta il pedale Astral Destiny secondo uno degli 8 preset selezionati tramite il commutatore rotativo Preset. Questa modalità è indicata dall'indicatore LED del pulsante Activate di colore giallo. I controlli del pannello non funzioneranno più come appaiono impostati visivamente; Astral Destiny adotterà le impostazioni memorizzate nel preset per ciascuna posizione dei controlli. In modalità Preset, quando l'impostazione di un controllo viene modificata, il LED del pulsante Activate inizierà a lampeggiare. È possibile salvare facilmente la modifica effettuata tenendo premuti contemporaneamente i due pulsanti a pedale fino a quando entrambi i LED lampeggeranno 4 volte, a indicare che la modifica è stata salvata.

**I preset possono essere memorizzati e sovrascritti sia in modalità Live che in modalità Preset. Per modificare un preset esistente, prima di apportare le modifiche desiderate occorre innanzi tutto trovarsi già in modalità Preset.** 

**Non è possibile annullare il salvataggio dei preset: assicurati quindi di non sovrascrivere il tuo preset preferito, specialmente quando salvi i preset dalla modalità Live!**

### **Accedere a un preset**

- 1. Ruotare il commutatore rotativo Preset sulla selezione desiderata.
- 2. Premere e tenere premuto il pulsante a pedale Activate per 2 secondi.
- 3. Il LED del pulsante Activate diventerà giallo, a indicare che si è abilitata la modalità Preset.
- 4. Una volta in modalità Preset, è possibile ruotare il commutatore rotativo Preset per accedere a uno qualsiasi degli 8 preset memorizzati.

#### **Salvare un preset**

- 1. In modalità Live o Preset, ruotare il commutatore rotativo Preset nella locazione in cui si desidera salvare il preset.
- 2. Eseguire le regolazioni dei controlli che si desidera salvare. È anche possibile salvare l'assegnazione EXP e la lunghezza Stretch!
- 3. Tenere premuti contemporaneamente i due pulsanti a pedale fino a quando entrambi i LED lampeggeranno 4 volte, quindi rilasciarli.
- 4. Ora il preset è stato salvato!

#### **Modifica/sovrascrittura di un preset**

- 1. Una volta entrati in modalità Preset, apportare le modifiche desiderate alle regolazioni dei controlli nel preset selezionato. I controlli che non verranno modificati preserveranno la regolazione salvata in precedenza.
- 2. Il LED Activate lampeggerà di colore giallo indicando che è stata apportata una modifica al preset memorizzato.
- 3. Tenere premuti contemporaneamente i due pulsanti a pedale fino a quando entrambi i LED lampeggeranno 4 volte, quindi rilasciarli.
- 4. Il LED del pulsante Activate tornerà al colore giallo fisso e il preset precedente risulterà sovrascritto.

### **Tornare alla modalità Live**

- 1. Dalla modalità Preset, premere e tenere premuto il pulsante a pedale Activate per 2 secondi.
- 2. Il LED del pulsante Activate lampeggerà, quindi tornerà al colore selezionato dallo stato di bypass, indicando che ora il pedale si trova in modalità Live.
- 3. Una volta in modalità Live, Astral Destiny tornerà allo stato in cui risultano impostati i controlli del pannello.

### <<< Factory Reset >>>

Se desideri cancellare tutte le impostazioni e i preset salvati e riportare Astral Destiny alle impostazioni di fabbrica predefinite, è possibile eseguire il Factory Reset. Occorre tenere presente che, una volta ripristinate le impostazioni predefinite del pedale, ognuna delle informazioni precedentemente salvate saranno cancellate e non sarà più possibile richiamarle.

Se desideri ripristinare le impostazioni di fabbrica di Astral Destiny, segui questi passaggi:

- 1. Scollegare il cavo di alimentazione
- 2. Premere e tenere premuti entrambi i pulsanti a pedale.
- 3. Inserire il cavo di alimentazione.
- 4. Dopo che entrambi gli indicatori LED hanno lampeggiato 3 volte, rilasciare i pulsanti a pedale.
- 5. In questo modo, le impostazioni di fabbrica del pedale Astral Destiny sono state ripristinate.

## 3. <<< Requisiti di alimentazione >>>

#### Assorbimento di corrente: 85 mA

Questo dispositivo utilizza un alimentatore DC standard a 9 volt, dotato di connettore barrel da 2.1mm con polo negativo al centro. Raccomandiamo sempre l'uso di alimentatori specifici per pedali, con trasformatore isolato di tipo da parete, oppure alimentatori con uscite multiple isolate. I pedali generano rumore extra nel caso in cui l'alimentazione presenti un'oscillazione residua o sia poco pulita. Gli alimentatori di tipo switching, quelli per il collegamento a catena oppure gli alimentatori non specifici per pedali, non filtrano l'alimentazione non pulita e lasciano passare rumori indesiderati. **NON OPERARE MAI CON TENSIONI PIÙ ELEVATE!**

### <<< Specifiche tecniche >>>

Impedenza d'ingresso: 500 kΩ Impedenza d'uscita: 100 Ω

### <<< Garanzia >>>

Questo dispositivo prevede una garanzia limitata a vita. In caso di rottura, ci occuperemo della riparazione. In caso di problemi, visitare il sito **www.earthquakerdevices.com/warranty**.

### <<< Español >>>

¡Buenos días mami! Nos gustaría aprovechar esta oportunidad para darle la bienvenida tanto a usted como a su instrumento predilecto al vasto nuevo mundo de la reverberación de octava. Reverberación implacable y radical para el mundo moderno; un amplio espectro de inquietantes y sobrenaturales delicias y de hechicería sónica etérea diseñados para hacer que se adentre en un profundo viaje a través del tiempo y el espacio. Este será su nuevo destino en caso de que esté dispuesto a aceptarlo (lo que suponemos que hará si ha llegado hasta aquí…). Sea como sea, bienvenido a su nuevo Astral Destiny.

El Astral Destiny es un pedal de reverberación de octava modulado compacto y potente que dispone de 8 modos de reverberación con 8 presets editables, control de expresión asignable, colas para un decaimiento natural de la reverberación cuando el efecto queda en bypass y una super alucinante función de estiramiento que duplica la duración de la reverberación a la vez que añade un efecto de inflexión de tono ajustable.

Los Astral Destiny son fabricados de uno en uno por un equipo de robots con sede en Los Ángeles y un puñado de humanos en el territorio ocupado de Erie, actualmente conocido como Akron, Ohio.

# <<< Modos de reverberación >>>

- **1. Abyss:** Enorme reverberación sin efecto de octavat
- **2. Shimmer:** Añade una octava superior a la cola de reverberación
- **3. Sub:** Añade una octava inferior a la cola de reverberación
- **4. Sub Shimmer:** Añade una octava superior y una inferior a la cola de reverberación
- **5. Astral:** Agrega una octava superior e inferior combinada con una cola de regeneración
- **6. Ascend:** Inflexión de tono ascendente; da los mejores resultados en notas sostenidas y acordes
- **7. Descend:** Inflexión de tono descendente; da los mejores resultados en notas sostenidas y acordes
- **8. Cosmos:** Añade una quinta de regeneración a la cola de reverberación; da los mejores resultados en notas sostenidas y acordes

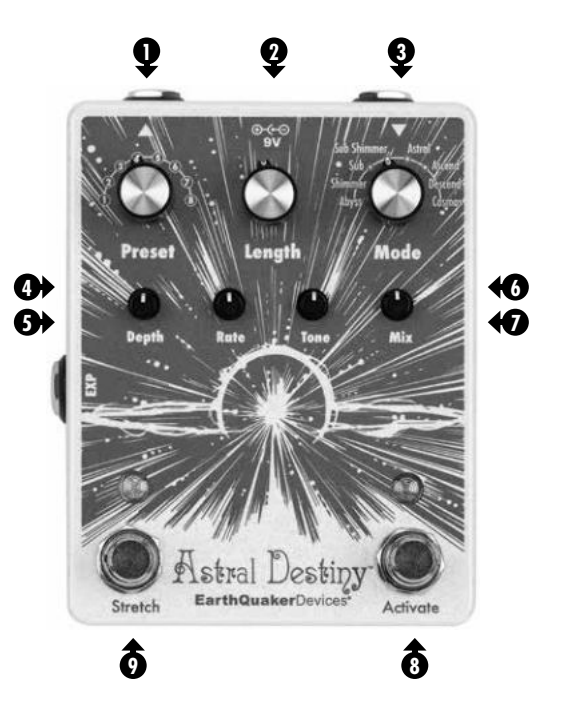

- **Preset:** Interruptor giratorio de 8 posiciones para la carga de presets. El Astral Destiny viene de fábrica con 8 presets que pueden ser editados o sobregrabados.
- **Length:** Controla la duración del decaimiento de la reverberación. **2**
- **Mode:** Interruptor giratorio de 8 posiciones para seleccionar el modo de reverberación. **3**
- **Depth:** Ajusta la intensidad del efecto chorus. **4**
- **Rate:** Ajusta la velocidad del efecto chorus. **5**
- **Tone:** Hacia la derecha aumenta los agudos, hacia la izquierda los corta. La posición **6** central es una respuesta de frecuencia plana.
- **Mix:** Control de nivel para el efecto reverb. **7**
- **Pedal Activate:** Probablemente necesitará esto para activar y desactivar el efecto de reverberación.
- **Pedal Stretch:** Duplica la duración del efecto de reverberación a la vez que añade **9** un cambio temporal en el tono.

# <<< Opciones Tails o Full Bypass >>>

El Astral Destiny puede funcionar en dos estados de bypass distintos: Colas o bypass total Este aparato viene prefijado de fábrica en el modo Tails (colas), que hace que la reverberación decaiga de forma natural una vez que el efecto queda en bypass y es indicado por el piloto LED Activate en verde. La opción Full Bypass cortará por completo el efecto de reverberación en cuanto lo deje en bypass y es indicado por el piloto LED Activate en rojo.

### **Para elegir la opción Full Bypass, siga estos pasos:**

- 1. Desenchufe el cable de alimentación.
- 2. Mantenga pulsado el pedal Activate.
- 3. Vuelva a enchufar el cable de alimentación.
- 4. Espere a que el LED Activate parpadee 3 veces y después deje de pulsar el pedal.
- 5. A partir de este momento, cada vez que lo encienda el Astral Destiny estará en el modo de bypass total y el LED Activate estará en rojo.

Siga los mismos pasos para volver al modo Tails y el LED Activate se iluminará en verde.

El Astral Destiny tiene un bypass con búfer, lo que implica que siempre habrá un búfer (memoria temporal) activo presente y que necesita corriente para pasar la señal.

La mayoría de los pedales de efectos de la marca EarthQuaker Devices disponen de la tecnología Flexi-Switch® . El Astral Destiny no es un dispositivo que disponga de esta tecnología Flexi-Switch. El mantener pulsado el pedal Activate no activa el control momentáneo. En lugar de ello, si mantiene pulsado el pedal Activate durante más de 2 segundos, irá cambiando entre los modos Preset y Live. Para más información, consulte la sección "Presets".

# <<< Pedal Stretch >>>

El pedal Stretch duplica la duración del efecto de reverberación a la vez que añade un cambio temporal en el tono.

- Pulse de forma puntual el pedal Stretch para un cambio de tono inmediato.
- Mantenga pulsado el pedal Stretch para un efecto de inflexión tonal temporal.

### **Ajuste de la velocidad del la inflexión tonal**

Puede ajustar la velocidad del efecto de inflexión tonal creado al mantener pulsado el pedal Stretch siguiendo estos pasos:

- 1. Mantenga pulsado el pedal Strecth.
- 2. Gire a la derecha el control Length para una inflexión tonal más larga o a la izquierda para una curva tonal más corta.
- 3. Deje de pulsar el pedal Stretch una vez que haya elegido la longitud deseada.
- 4. Ahora, cada vez que encienda el Astral Destiny el pedal Stretch funcionará ahora a la velocidad seleccionada.

El Astral Destiny viene programado de fábrica con la velocidad de inflexión tonal ajustada en el centro.

## <<< Toma Expression >>>

Utilice cualquier pedal de expresión con clavija TRS para controlar los mandos Length, Depth, Rate, Tone o Mix del panel.

### **Asignación EXP**

El Astral Destiny viene de fábrica con la conexión del pedal de expresión asignada al control Depth pero también puede asignarla a Length, Rate, Tone o Mix. Siga estos pasos para reasignar la función de EXP:

- 1. Introduzca la clavija del pedal de expresión en la toma EXP.
- 2. Coloque el pedal de expresión en la posición de puntera abajo y déjelo así.
- 3. Gire en el panel del Astral Destiny el control que quiera asignar al conector
	- EXP y después coloque el pedal de expresión en la posición del talón abajo.
- 4. Ese control ahora estará asignado al pedal de expresión.

Deje el pedal de expresión conectado y repita los pasos 2 a 4 para reasignar la toma EXP a otro control en cualquier momento.

Si gira en el panel el control que esté asignado a la toma EXP con el pedal de expresión conectado, el control del panel anulará el ajuste del pedal de expresión. El pedal de expresión reasumirá el control la próxima vez que lo utilice.

Puede almacenar asignaciones de EXP diferentes en cada preset.

También puede usar Control de voltaje con el conector EXP. El rango de CV es 0 - 3.3v.

### **Conexiones internas de la toma EXP:**

Lateral = Tierra Anillo =  $3.3$  V Punta = Barrido (CV)

### <<< Presets >>>

El Astral Destiny funciona entre dos modos diferentes: Live o Preset. La unidad viene de fábrica con 8 presets (1 para cada modo de reverberación), que puede ser editados o sobregrabados completamente según le interese. Puede almacenar y cargar los ajustes de Length, Depth, Rate, Tone y Mix, así como la asignación EXP y la duración de Stretch. Cualquiera de los 8 modos de reverberación del Astral Destiny puede ser usado como base para cada uno de los 8 presets.

#### **Modo Live**

Este es el modo de funcionamiento estándar en el que sale de fábrica el Astral Destiny y es indicado por el LED Activate en verde o rojo, según el estado del bypass. El Astral Destiny operará de forma manual en este modo y todos los controles indicarán visualmente los ajustes activos.

### **Modo Preset**

El activar el modo Preset hace que el Astral Destiny quede en uno de los 8 presets seleccionados por el interruptor giratorio Presets. Este modo es indicado mediante un LED Activate iluminado en amarillo. Los controles del panel ya no funcionarán de la forma que indican visualmente y, a cambio, el Astral Destiny usará los ajustes de controles almacenados para cada posición de Preset seleccionada. Si realiza un cambio en un control mientras está en este modo Preset, el LED Activate comenzará a parpadear. Puede guardar fácilmente este cambio manteniendo pulsados ambos pedales hasta que los dos LED parpadeen 4 veces, lo que indicará que el cambio ha sido almacenado.

**Los Presets pueden ser almacenados y sobregrabados tanto en el modo Live como en el Preset. Para editar un preset existente, primero deberá estar en el modo Preset antes de realizar los cambios deseados.** 

**No existe opción undo (deshacer) para el almacenamiento de presets, así que asegúrese de no sobregrabar su sonido favorito, ¡especialmente cuando está guardando presets desde el Modo Live!**

#### **Acceso a un preset**

- 1. Gire el interruptor Preset para elegir el ajuste deseado.
- 2. Mantenga pulsado el pedal Activate durante 2 segundos.
- 3. El LED Activate se iluminará en amarillo para indicar que ahora está en el modo Preset.
- 4. Una vez en el modo Preset, puede girar el interruptor Preset para acceder a cualquiera de los 8 presets almacenados.

### **Almacenamiento de un preset**

- 1. En el modo Live o Preset, coloque el interruptor Preset en la posición en la que quiera almacenar su preset.
- 2. Elija los ajustes que quiera almacenar. ¡La asignación de EXP y la longitud de Stretch también pueden ser almacenadas!
- 3. Mantenga pulsados ambos pedales hasta que los dos LED parpadeen 4 veces y después deje de pulsarlos.
- 4. ¡Su preset habrá sido almacenado!

#### **Edición/sobregrabación de un preset**

- 1. Una vez en el modo Preset, realice los cambios que quiera en cualquiera de los controles en el preset seleccionado. Los controles que no haya modificado permanecerán tal como fueron almacenados anteriormente.
- 2. El LED Activate parpadeará en amarillo para indicar que ha sido realizado un cambio en el preset almacenado.
- 3. Mantenga pulsados ambos pedales hasta que los dos LED parpadeen 4 veces y después deje de pulsarlos.
- 4. El LED Activate volverá quedar iluminado fijo en amarillo y el preset anterior habrá sido sobregrabado.

### **Retorno al modo Live**

- 1. Mientras está en el modo Preset, mantenga pulsado el pedal Activate durante 2 segundos.
- 2. El LED Activate parpadeará y después volverá a quedar fijo en el color seleccionado por el estado de bypass, lo que indicará que ahora se encuentra en el modo Live.
- 3. Una vez en el modo Live, el Astral Destiny volverá a los ajustes configurados con los controles del panel.

# <<< Reset a valores de fábrica >>>

Si quiere borrar todos los ajustes almacenados y presets y devolver el Astral Destiny al estado que tenía cuando salió de fábrica, puede hacer un reset a los valores de fábrica. Tenga en cuenta que una vez que haya reiniciado el pedal, borrará toda la información guardada y ya no podrá recuperarla.

Si quiere devolver el Astral Destiny a la configuración de fábrica, siga estos pasos:

- 1. Desenchufe el cable de alimentación.
- 2. Mantenga pulsados ambos pedales.
- 3. Vuelva a enchufar el cable de alimentación.
- 4. Ambos LED parpadearán 3 veces; en ese momento deje de pulsar ambos pedales.
- 5. Su Astral Destiny habrá vuelto a la configuración de fábrica.

# 3. <<< Alimentación >>>

#### Consumo de corriente: 85 mA

Este dispositivo usa un adaptador de corriente de 9 voltios standard con conector de tipo tubo de 2,1 mm y polo negativo interior. Le recomendamos que use siempre adaptadores de corriente de conexión a pared, con aislamiento por transformador y diseñados especialmente para pedales o fuentes de alimentación con salidas múltiples aisladas. Los pedales producirán un mayor nivel de ruido si hay una entrada de corriente sucia o con muchas oscilaciones. Las fuentes de alimentación conmutadas, las de conexión en cadena y aquellas no diseñadas especialmente para pedales no filtran la señal de corriente sucia y dejan pasar ruido no deseado. **¡NO UTILICE ESTA UNIDAD A VOLTAJES SUPERIORES A LOS INDICADOS!**

# <<< Especificaciones técnicas >>>

Impedancia de entrada: 500 kΩ Impedancia de salida: 100 Ω

## <<< Garantía >>>

Este dispositivo tiene una garantía limitada de por vida. Si se estropea, se lo arreglaremos. En el improbable caso de que encuentre cualquier tipo de problema, visite la web **www.earthquakerdevices.com/warranty**.

## <<< Français >>>

Bonjour Messieurs Dames ! Nous aimerions profiter de cette occasion pour vous accueillir, vous et votre instrument de choix, dans un vaste nouveau monde de réverbération d'octave. Réverbération implacable et radicale pour le monde moderne; une gamme de délices obsédants et surnaturels et de sorcellerie sonore éthérée conçue pour vous emmener dans un voyage profond à la fois dans le temps et dans l'espace. C'est votre nouveau destin si vous choisissez de l'accepter (nous supposons que vous l'avez fait si vous êtes arrivé jusqu'ici…). Quoi qu'il en soit, bienvenue dans votre nouveau Astral Destiny.

L'Astral Destiny est une pédale de réverbération d'octave modulée compacte et puissante qui comprend 8 modes de réverbération avec 8 préréglages modifiables, un contrôle d'expression assignable, des queues pour une déclin naturel de la réverbération lorsque l'effet est en bypass et une fonction de stretch super cool qui double la longueur de la réverbération tout en ajoutant un effet de pitch bending réglable.

Chaque Astral Destiny est construit une à une par une équipe de robots basés à Los Angeles et une poignée d'humains réels dans le territoire occupé Erie actuellement connu sous le nom d'Akron, Ohio.

# <<< Modes de Réverbération >>>

- **1. Abyss :** Énorme réverbération sans effet d'octave
- **2. Shimmer :** Ajoute une octave supérieure à la queue de réverbération
- **3. Sub :** Ajoute une octave inférieure à la queue de réverbération
- **4. Sub Shimmer :** Ajoute une octave supérieure et inférieure à la queue de réverbération
- **5. Astral :** Ajoute une octave supérieure et inférieure combinée à une queue régénérante
- **6. Ascend :** Pitch bending vers le haut; s'utilise le mieux sur les notes et accords soutenus
- **7. Descend :** Pitch bending vers le bas; s'utilise le mieux sur les notes et accords soutenus
- **8. Cosmos :** Ajoute une quinte régénérante à la queue de réverbération; s'utilise le mieux sur les notes et accords soutenus

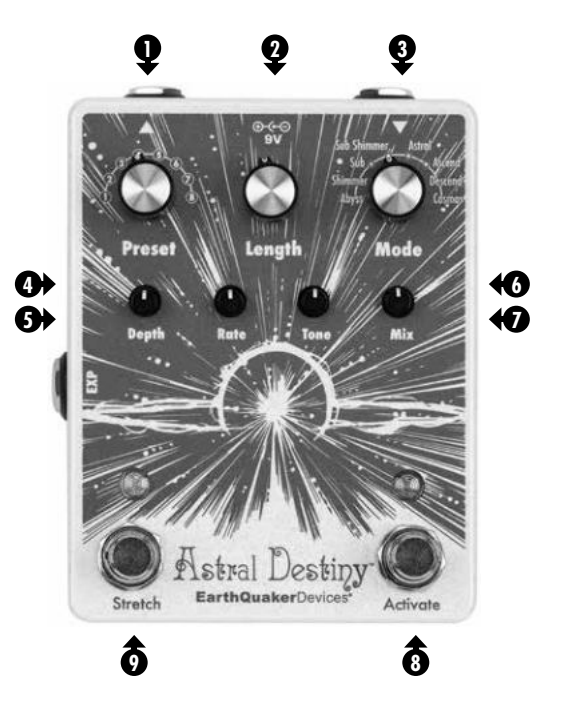

- **Preset :** Commutateur rotatif à 8 positions pour rappeler les presets (préréglages). Astral Destiny est livré avec 8 presets qui peuvent être modifiés ou écrasés.
- **Length :** Contrôle la durée de déclin de la réverbération. **2**
- **Mode :** 8 position rotary switch to select the reverb mode. **3**
- **Depth :** Commutateur rotatif à 8 positions pour sélectionner le mode de réverbération.
- **Rate :** Règle l'intensité de l'effet chorus. **5**
- **Tone :** Augmente les aigus dans le sens horaire, coupe les aigus dans le sens **6** antihoraire. Le centre est une réponse en fréquence plate.
- **Mix :** Contrôle de niveau pour l'effet de réverbération. **7**
- **Interrupteur Activate** : Vous en aurez probablement besoin pour activer et désactiver l'effet de réverbération.
- **Stretch Footswitch :** Double la durée de l'effet de réverbération tout en ajoutant un **9** changement temporaire de hauteur.

# <<< Commutation entre Tails et Full Bypass >>>

Astral Destiny peut fonctionner avec deux modes de bypass différents : Tails ou Full Bypass Il est réglé en usine en mode Tails, ce qui permet à l'effet de réverbération de diminuer naturellement après la mise en bypass de l'effet et ceci est indiqué par une LED verte Activate. Full Bypass coupera complètement l'effet de réverbération lorsque l'effet est mis en bypass et ceci est indiqué par une LED Activate rouge.

#### **Pour sélectionner le mode Full Bypass, procédez comme suit :**

- 1. Débranchez le câble d'alimentation.
- 2. Maintenez l'interrupteur au pied Activate enfoncé.
- 3. Branchez le câble d'alimentation.
- 4. Attendez que la LED Activate clignote 3 fois, puis relâchez l'interrupteur..
- 5. Astral Destiny sera désormais en mode Full Bypass à chaque fois qu'il est mis sous tension et le voyant d'activation sera rouge.

Suivez les mêmes étapes pour revenir au mode Tails et la LED d'activation sera verte.

Astral Destiny est équipé d'un buffered bypass, ce qui signifie qu'il y aura toujours un buffer actif présent et qu'il a besoin d'alimentation pour transmettre le signal.

La plupart des pédales d'effets de la marque EarthQuaker Devices sont dotées de la technologie Flexi-Switch® . L'Astral Destiny n'est pas un appareil compatible Flexi-Switch. Le fait de maintenir l'interrupteur au pied Activate enfoncé ne permet pas d'activer le contrôle momentané. Au lieu de cela, maintenez l'interrupteur Activate enfoncé pendant plus de 2 secondes pour basculer entre les modes Live et Preset. Voir la section «Presets» pour plus d'informations.

# <<< Interrupteur Stretch >>>

Le Stretch Footswitch double la durée de l'effet de réverbération tout en ajoutant un changement temporaire de pitch (hauteur).

- Tapez sur l'interrupteur Stretch pour un changement de hauteur immédiat.
- Maintenez l'interrupteur Stretch enfoncée pour un effet de pitch bending temporaire.

### **Réglage de la vitesse du pitch bend**

La vitesse de l'effet de pitch bending créé en maintenant l'interrupteur Stretch peut être réglée en suivant ces étapes:

- 1. Maintenez l'interrupteur Stretch enfoncé.
- 2. Tournez la commande Length dans le sens horaire pour un pitch bend plus long ou dans le sens antihoraire pour un pitch bend plus court.
- 3. Relâchez l'interrupteur Stretch une fois que vous avez sélectionné la longueur désirée.
- 4. L'interrupteur Stretch fonctionnera désormais à la vitesse sélectionnée à chaque fois que l'Astral Destiny est mis sous tension.

Astral Destiny est programmé en usine avec la vitesse de pitch bending réglée au centre.

### <<< Jack Expression >>>

Utilisez n'importe quelle pédale d'expression TRS pour prendre le contrôle des commandes du panneau Length, Depth, Rate, Tone ou Mix!

### **Affectation d'EXP**

L'Astral Destiny est livré avec une expression mappée sur le contrôle Depth, mais elle peut également être mappée sur les contrôles Length, Rate, Tone ou Mix. Suivez ces étapes pour réaffecter la fonctionnalité EXP :

- 1. Insérez le jack de la pédale d'expression dans la prise EXP.
- 2. Placez la pédale d'expression en position basse et laissez-la là.
- 3. Tournez le bouton de contrôle sur l'Astral Destiny que vous souhaitez attribuer à la prise EXP, puis mettez la pédale d'expression en position talon bas.
- 4. Cette commande est maintenant affectée à la pédale d'expression.

Laissez la pédale d'expression branchée et répétez les étapes 2 à 4 pour réaffecter à tout moment la prise EXP à une autre commande.

Si vous tournez le bouton de contrôle affectée à la prise EXP alors que la pédale d'expression est branchée, la commande de panneau annule le réglage de la pédale d'expression. La pédale d'expression reprendra le contrôle la prochaine fois qu'elle sera utilisée.

Une assignation différente d'EXP peut être sauvegardée dans chaque preset.

Vous pouvez également utiliser un Control Voltage avec la prise EXP. La plage CV est de 0 à 3,3 V.

### **Connexions internes de la prise jack EXP :**

Manchon = terre Anneau =  $3.3$  V Pointe = Suiveur de tension (CV)

### <<< Presets >>>

L'Astral Destiny fonctionne sur deux modes différents: Live ou Preset. Il est livré avec 8 préréglages d'usine, 1 pour chaque mode de réverbération, qui peuvent être modifiés ou complètement écrasés à votre guise. Les réglages de Length, Depth, Rate, Tone, Mix ainsi que l'assignation EXP et Stretch length peuvent tous être sauvegardés et rappelés. Chacun des 8 modes de réverbération d'Astral Destiny peut être utilisé comme base pour chacun des 8 presets.

#### **Mode Live**

Il s'agit du mode de fonctionnement standard dans lequel l'Astral Destiny est livré et il est indiqué par une LED d'activation verte ou rouge en fonction du mode de bypass. Astral Destiny fonctionne de manière manuelle dans ce mode et toutes les commandes indiquent visuellement les paramètres en cours.

### **Mode Preset**

L'activation du mode Preset place l'Astral Destiny dans l'un des 8 presets, sélectionné par le commutateur rotatif de Preset. Ce mode est indiqué par une LED Activate jaune. Les commandes du panneau n'indiqueront plus visuellement les valeurs de paramètres et à la place, l'Astral Destiny utilisera les paramètres de commande stockés pour chaque position de preset sélectionné. Si vous manipulez une commande en mode Preset, la LED Activate commencera à clignoter. Vous pouvez facilement enregistrer ce changement en maintenant les deux interrupteurs au pied enfoncés jusqu'à ce que les deux LED clignotent 4 fois, indiquant que le changement a été enregistré.

### **Les Presets peuvent être sauvegardés et écrasés dans les modes Live et Preset. Pour modifier un preset existant, vous devez d'abord être en mode Preset avant d'effectuer les modifications souhaitées.**

**Il n'y a pas d'annulation pour la sauvegarde des presets, alors assurez-vous de ne pas écraser votre son préféré, surtout lorsque vous enregistrez des presets à partir du mode Live!**

### **Accéder à un Preset**

- 1. Tournez le commutateur rotatif Preset sur la sélection souhaitée.
- 2. Maintenez l'interrupteur au pied Activate enfoncé pendant 2 secondes.
- 3. La LED Activate deviendra jaune pour indiquer que vous êtes maintenant en mode Preset.
- 4. Une fois en mode Preset, vous pouvez tourner le commutateur rotatif Preset pour accéder à l'un des 8 presets enregistrés.

### **Enregistrer un Preset**

- 1. En mode Live ou Preset, tournez le commutateur rotatif Preset vers l'emplacement mémoire où vous souhaitez enregistrer votre preset.
- 2. Ajustez les paramètres que vous souhaitez enregistrer. L'assignation d'EXP et celle de Stretch length peuvent également être enregistrées !
- 3. Maintenez les deux commutateurs au pied enfoncés jusqu'à ce que les deux LED clignotent 4 fois, puis relâchez.
- 4. Votre preset est maintenant enregistré!

### **Modifier / écraser un preset**

- 1. Lorsque vous êtes en mode preset, apportez les modifications souhaitées à l'une des commandes du preset sélectionné. Tous les contrôles qui n'ont pas été modifiés resteront comme précédemment enregistrés.
- 2. La LED Activate clignotera en jaune pour indiquer qu'une modification a été apportée au preset mémorisé.
- 3. Maintenez les deux commutateurs au pied enfoncés jusqu'à ce que les deux LED clignotent 4 fois, puis relâchez.
- 4. La LED Activate retournera alors au jaune statique et le preset précédent sera écrasé.

### **Revenir en mode Live**

- 1. En mode Preset, maintenez l'interrupteur au pied Activate enfoncé pendant 2 secondes.
- 2. La LED Activate clignotera puis reviendra à la couleur sélectionnée par le mode de bypass indiquant que vous êtes maintenant en mode Live.
- 3. Une fois en mode Live, l'Astral Destiny retournera là où les commandes du panneau sont réglées.

# <<< Reset aux paramètres d'usine >>>

Si vous souhaitez effacer tous vos paramètres et presets sauvegardés et ramener l'Astral Destiny à son état d'origine, vous pouvez effectuer une réinitialisation d'usine. Veuillez garder à l'esprit qu'une fois la pédale réinitialisée, vous effacerez toutes vos informations sauvegardées et elles ne pourront plus être rappelées.

Si vous souhaitez rétablir les paramètres d'usine de l'Astral Destiny, procédez comme suit :

- 1. Débranchez le câble d'alimentation.
- 2. Maintenez les deux interrupteurs au pied enfoncés.
- 3. Branchez le câble d'alimentation.
- 4. Les deux LED clignotent 3 fois puis relâchez les deux interrupteurs.
- 5. Votre Astral Destiny est maintenant revenu aux paramètres d'usine.

# <<< Alimentation électrique >>>

Consommation : 85 mA

Cet appareil requiert une alimentation standard 9 volt DC (courant continu) avec pôle central négatif de 2.1mm. Nous recommandons toujours de brancher une pédale sur une prise d'alimentation murale spécifique, isolée par transformateur ou de multiples alimentations à sortie isolée. Les pédales produiront un bruit supplémentaire en cas d'ondulation ou d'alimentation irrégulière. Les alimentations à découpage, les chaînages et les alimentations non spécifiques pour pédales ne filtrent pas non plus l'alimentation et laissent passer des bruits indésirables. **NE L'UTILISEZ PAS À DES TENSIONS PLUS ÉLEVÉES !** 

## <<< Caractéristiques techniques >>>

Impédance d'entrée : 500 kΩ Impédance de sortie : 100 Ω

# <<< Garantie >>>

Cet appareil a une garantie à vie limitée. Si ça casse, on répare. Si vous rencontrez des problèmes, veuillez visiter **www.earthquakerdevices.com/warranty**.

## <<< Regulacja >>>

### <<< Polskie >>>

Dobry Państwu! Chcielibyśmy wykorzystać tę okazję i powitać Cię oraz Twój instrument w niezmierzonym świecie pogłosu oktawowego. Bezlitosny, radykalny pogłos dla współczesności z wachlarzem nadprzyrodzonych, nieziemskich uniesień i eteryczną magią dźwiękową zaprojektowany, by zabrać Cię w głęboką podróż przez czas i przestrzeń. To Twoje nowe przeznaczenie, jeśli zechcesz je zaakceptować (zakładamy, że właśnie tak jest, skoro jesteś już tutaj…). W każdym razie przedstawiamy nowy efekt Astral Destiny.

Astral Destiny to kompaktowy i potężny pedał pogłosowy z oktawerem, który posiada 8 trybów pogłosu z 8 edytowalnymi presetami, możliwością podłączenia pedału kontroli ekspresji, "ogonami" pogłosowymi dającymi efekt naturalnego zanikania pogłosu, gdy efekt jest w trybie bypass oraz genialną funkcją rozciągania, która podwaja długość pogłosu dodając regulowany efekt zagięcia wysokości tonu.

Każdy efekt Astral Density jest tworzony pojedynczo przez zespół robotów z Los Angeles i garstkę ludzi, którzy zamieszkują tereny wokół jeziora Erie, znanego obecnie pod nazwą Akron, Ohio.

# <<< Tryby pogłosu >>>

- **1. Abyss:** Potężny pogłos bez efektu oktawy
- 2. Shimmer: Do "ogona" pogłosu dodaje górną oktawę
- 3. Sub: Do "ogona" pogłosu dodaje dolną oktawę
- 4. Sub Shimmer: Do "ogona" pogłosu dodaje górną i dolną oktawę
- **5. Astral:** Dodaj górną i dolną oktawę, które połączone są z odradzającym się "ogonem"
- **6. Ascend:** Efekt pitch bend do góry; najlepiej brzmi na przedłużonych dźwiękach i akordach
- **7. Descend:** Efekt pitch bend w dół; najlepiej brzmi na długich dźwiękach i akordach
- 8. Cosmos: Dodaje odnawiającą się kwintę do "ogona" pogłosu, najlepiej brzmi na długich dźwiękach i akordach.

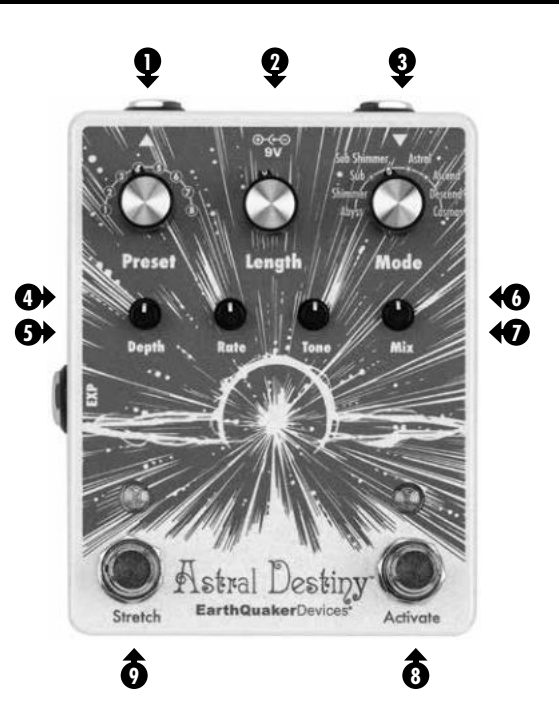

- **Preset:** 8-pozycyjny przełącznik obrotowy do zmiany presetu. Astral Destiny jest dostarczany z 8 presetami, które można edytować lub nadpisywać.
- **Length:** Umożliwia sterowani długością zanikania pogłosu. **2**
- **Mode:** 8-pozycyjny przełącznik obrotowy do wyboru trybu pogłosu. **3**
- **Depth:** Umożliwia regulację intensywności efektu typu chorus. **4**
- **Rate:** Umożliwia regulację szybkości efektu typu chorus. **5**
- **Tone:** Po przekręceniu w prawo podbija wysokie tony, a po przekręceniu w lewo je **6** obcina. Ustawienie na środku to płaska charakterystyka częstotliwościowa.
- **Mix:** Pozwala kontrolować poziom efektu reverb. **7**
- **Activate Footswitch:** Pewno to się przyda do aktywowania lub dezaktywowania **8** efektu pogłosu.
- **Stretch Footswitch:** Podwaja długość efektu pogłosu dodając jednocześnie **9** tymczasową zmianę wysokości tonu.

# <<< Przełączanie "ogonów: lub trybu full bypass >>>

Efekt Astral Destiny może działać w dwóch trybach bypass: "ogonów" lub full bypass Fabrycznie efekt jest ustawiony w Tails Mode, czyli trybie ogonów, który pozwala, by efekt pogłosu naturalnie zanikał po włączeniu trybu bypass i jest on oznaczony przez zieloną diodę LED. Układ Full Bypass pozwala całkowicie wyłączyć efekt pogłosu, gdy jest on pomijany, co wskazywane jest przez czerwoną diodę LED.

### **Aby wybrać tryb działania Full Bypass, postępuj zgodnie z poniższymi krokami:**

- 1. Odłącz kabel zasilający.
- 2. Przytrzymaj przełącznik nożny Activate.
- 3. Włóż kabel.
- 4. Poczekaj, aż dioda LED Activate mignie 3 razy, a następnie zwolnij przełącznik nożny.
- 5. Astral Destiny będzie teraz po włączeniu w trybie Full Bypass i dioda LED Activate będzie świecić na czerwono.

Postępuj zgodnie z tymi samymi krokami, aby powrócić do trybu "ogonów". Dioda LED Activate będzie świecić na zielono.

Astral Destiny posiada układ bypass z buforem, co oznacza, ze bufor będzie zawsze aktywny, a efekt wymaga zasilania, aby przesyłać sygnał dalej.

Większość efektów marki EarthQuaker Devices posiada technologię Flexi-Switch® . Astral Destiny nie jest urządzeniem, które obsługuje Flexi-Switch. Przytrzymanie przycisku nożnego Activate nie włącza sterowania tymczasowego. Zamiast tego, przytrzymanie przycisku nożnego Activate przez ponad 2 sekundy spowoduje przełączenie trybów urządzenia pomiędzy Live i Preset. Zobacz sekcję "Presets" (Presety), aby uzyskać więcej informacji.

# <<< Przełącznik nożny Stretch >>>

Przełącznik nożny Streych umożliwia podwojenie długości efektu pogłosu dodając jednocześnie tymczasową zmianę wysokości tonu.

- Stuknij przełącznik nożny Stretch, aby uzyskać natychmiastową zmianę wysokości tonu.
- Przytrzymaj przełącznik nożny Stretch dla tymczasowego efektu pitch bend.

### **Regulacja szybkości efektu pitch bend.**

Szybkość efektu pitch bend utworzonego poprzez przytrzymanie przełącznika nożnego Stretch można regulować postępując według poniższych instrukcji.

- 1. Przytrzymaj przełącznik nożny Stretch.
- 2. Przekręć pokrętło regulacji Lenght w prawo, aby uzyskać dłuższy efekt pitch bend lub w lewo, aby efekt ten był krótszy.
- 3. Zwolnij przycisk przełącznika nożnego Stretch po wybraniu pożądanej długości.
- 4. Teraz po każdym włączeniu Astral Density, przełącznik nożny Stretch będzie działać z wybraną szybkością efektu pitch bend.

Astral Density jest fabrycznie zaprogramowany z prędkością efektu pitch bend ustawioną na środku.

### <<< Gniazdo sterowania ekspresją >>>

Użyj dowolnego pedału ekspresji TRS, aby przejąć kontrolę nad elementami sterowania Lenght, Depth, Rate, Tone lub Mix !

### **Przypisywanie ekspresji EXP**

Efekt Astral Destiny dostarczany jest z ekspresją przypisaną do sterowania parametrem Depth, ale można także wyznaczyć sterowanie parametrami Lenght, Rate, Tone, czy Mix. Wykonaj poniższe czynności, aby ponownie przypisać funkcję ekspresji EXP:

- 1. Włóż wtyczkę kabla pedału ekspresji do gniazda jack EXP.
- 2. Ustaw pedał ekspresji w pozycji dociśniętej i pozostaw go w niej.
- 3. Włącz element efektu Astral Destiny, który chcesz przypisać do pedała EXP, a następnie ustaw go w pozycji z dociśniętą częścią pięty.
- 4. Ten element sterowania jest teraz przypisany do pedału ekspresji.

Pedał ekspresji pozostaw włączony i powtórz kroki 2 - 4, aby w dowolnym momencie ponownie przypisać gniazdo jack EXP do innego elementu sterowania.

Jeśli przekręcisz element sterowania przypisany do gniazda jack EXP, gdy pedał ekspresji jest podłączony, ten element sterowania spowoduje nadpisanie ustawienia pedału ekspresji. Pedał ekspresji przejmie sterowanie podczas następnego użycia.

Na każdym presecie można zapisać inne przypisanie EXP.

Możesz także użyć Napięcia sterującego (CV) z gniazdem EXP Jack. Zakres napięcia sterującego wynosi od 0 do 3.3 V.

### **Połączenia wewnętrzne gniazda jack EXP:**

Tuleja = uziemienie Pierścień = 3,3 V. Końcówka = potencjometr (CV)

### **Tryb Preset**

Aktywowanie trybu Preset pozwala na wybranie jednego z 8 presetów efektu Astral Destiny, który można wybrać przełącznikiem obrotowym. Żółta dioda LED Activate wskazuje na działanie tego trybu. Te elementy sterowania nie będą działały jako ustawienia wizualne, a zamiast tego efekt Astral Destiny wykorzysta przechowywane elementy sterowania dla każdego wybranego presetu. Jeśli w trybie Preset zmienisz ustawienie elementu sterowania, dioda LED Acivate zacznie migać. Możesz w łatwy sposób zmienić tę opcję, przytrzymując oba przełączniki nożne, do momentu aż obie diody LED migną 4 razy, wskazując że zmiany zostały zapisane.

**Presety można przechowywać i nadpisywać w obu trybach: Live i Preset. Aby edytować istniejący preset, musisz przed dokonaniem zmian wejść do trybu preset.** 

**Nie ma możliwości cofnięcia zapisu presetu, więc upewnij się, że nie nadpisujesz ulubionego brzmienia zwłaszcza, gdy zapisujesz presety z trybu Live!**

### **Dostęp do Presetu**

- 1. Przekręć pokrętło Preset na pożądaną opcję.
- 2. Przytrzymaj przełącznik nożny Activate przez 2 sekundy.
- 3. Dioda LED Activate zmieni kolor na żółty, wskazując, że jesteś w trybie Preset.
- 4. Po uruchomieniu trybu Preset, możesz przekręcić przełącznik obrotowy Preset, aby uzyskać dostęp do dowolnego z 8 przechowywanych presetów.

### **Zapisz Preset**

- 1. W dowolnym trybie Live lub Preset, przekręć pokrętło Preset do pożądanego położenie, w którym chcesz zapisać swój własny Preset.
- 2. Wybierz ustawienia, które chcesz zapisać. Przypisanie ekspresji EXP i długości parametru Stretch można także zapisać!
- 3. Przytrzymaj oba przełączniki nożne aż obie diody LED migną 4 razy, a następnie zwolnij przyciski.
- 4. Twój preset jest teraz zapisany!

### **Edytowanie/nadpisywanie presetu**

- 1. W trybie presetu dokonaj pożądanych zmian dowolnych elementów sterowania wybranego presetu. Wszystkie ustawienia elementów sterowania, które nie zostały zmienione zostaną zapisane zgodnie z poprzednim ustawieniem.
- 2. Dioda LED Activate będzie migać na żółto, wskazując dokonanie zmian do zachowanego presetu.
- 3. Przytrzymaj oba przełączniki nożne aż obie diody LED migną 4 razy, a następnie zwolnij przyciski.
- 4. Dioda LED Activate będzie świecić stałym światłem, a poprzedni preset zostanie nadpisany.

### **Powrót do trybu Live**

- 1. W trybie Preset przytrzymaj przycisk nożny Activate przez 2 sekundy.
- 2. Dioda LED Activate będzie migać, a następnie powróci do koloru wybranego przez stan obejścia, wskazując że znajdujesz się w trybie Live.
- 3. Po przejściu do trybu Live, efekt Astral Destiny powróci do ustawień elementów sterowania.

# <<< Resetowanie do ustawień fabrycznych >>>

Jeśli chcesz wyczyścić wszystkie zapisane ustawienia i presety oraz przywrócić efekt Astral Destiny do stanu fabrycznego, możesz wykonać Resetowanie do ustawień fabrycznych. Pamiętaj jednak, że po zresetowaniu pedału usuniesz wszystkie zapisane informacje i nie będzie można ich przywrócić.

Jeśli chcesz przywrócić Astral Destiny do ustawień fabrycznych, postępuj zgodnie z następującymi krokami:

- 1. Odłącz kabel zasilający.
- 2. Przytrzymaj oba przełączniki nożne.
- 3. Włóż kabel.
- 4. Kiedy obie diody LED migną 3 razy zwolnij oba przełączniki nożne.
- 5. Twój efekt Astra Destiny został przywrócony do ustawień fabrycznych.

# 3. <<< Wymagania dotyczące zasilania >>>

### Pobór prądu: 85 mA

Urządzenie wymaga standardowego zasilacza prądu stałego 9 V DC z wtykiem okrągłym 2,1 mm, z ujemnym stykiem środkowym. Zawsze zalecamy korzystanie z izolowanych transformatorowo zewnętrznych zasilaczy do pedałów efektowych lub zasilaczy z wieloma izolowanymi wyjściami. W przypadku zakłóconego zasilania lub tętnienia prądu pedały efektowe generują dodatkowe szumy. Zasilacze z przełączaniem mocy, połączenia łańcuchowe i zasilacze nieprzeznaczone do pedałów efektowych nie filtrują w odpowiednim stopniu "brudnego" zasilania, a także przepuszczają niechciane szumy. **NIE URUCHAMIAĆ PRZY WYŻSZYCH WARTOŚCIACH NAPIĘCIA!**

## <<< Dane techniczne >>>

Impedancja wejściowa: 500 kΩ Impedancja wyjściowa: 100 Ω

## <<< Gwarancja >>>

Urządzenie objęte jest ograniczoną dożywotnią gwarancją. Jeśli się zepsuje, naprawimy je. W przypadku jakichkolwiek problemów odwiedź witrynę **www.earthquakerdevices.com/warranty**.

# <<< Čeština >>>

Nazdar kamaráde! Rádi bychom využili tuto příležitost a přivítali tě i s tvým nástrojem v obrovském novém světě oktávových prostorových efektů. Vezmi úchvatný a radikalizovaný efekt určený do moderního světa, modul, který ti poskytne řadu příznačných a nadpozemských rozkoší a éterické zvukové magie, a vydej se na hlubokou cestu časem i prostorem. Toto je váš nový osud, který jste se rozhodli přijmout (což předpokládáme, pokud jste se dostali tak daleko…). Každopádně vítejte v novém světe Astral Destiny.

Astral Destiny je kompaktní a výkonný efektový pedál s oktávovou modulací, který obsahuje 8 prostorových efektů, 8 upravitelných předvoleb, přiřaditelné ovládání výrazu expression, volitelné formy přirozeného doznění při aktivaci bypassu, a super cool funkci roztažení, která kromě zdvojnásobení délky doznění přidává regulovatelný efekt ohýbání výšky tónu Pitch Bend.

Každý modul Astral Destiny je sestaven týmem robotů se sídlem v Los Angeles a hrstkou skutečných odborníků na území Erie v sídle známém jako Akron, Ohio.

### <<< Efektové režimy >>>

- **1. Abyss:** Mohutný reverb bez oktávového efektu
- **2. Shimmer:** K doznění se přidá horní oktáva
- **3. Sub:** K doznění se přidá spodní oktáva
- **4. Sub Shimmer:** K doznění se přidá horní a spodní oktáva
- **5. Astral:** K doznění, které se regeneruje, se přidá horní a spodní oktáva
- **6. Ascend:** Pitch bend směrem vzhůru ideální pro vydržované tóny a akordy
- **7. Descend:** Pitch bend směrem dolů ideální pro vydržované tóny a akordy
- **8. Cosmos:** K doznění se přidá regenerující kvinta ideální pro vydržované tóny a akordy

# <<< Ovládací prvky >>>

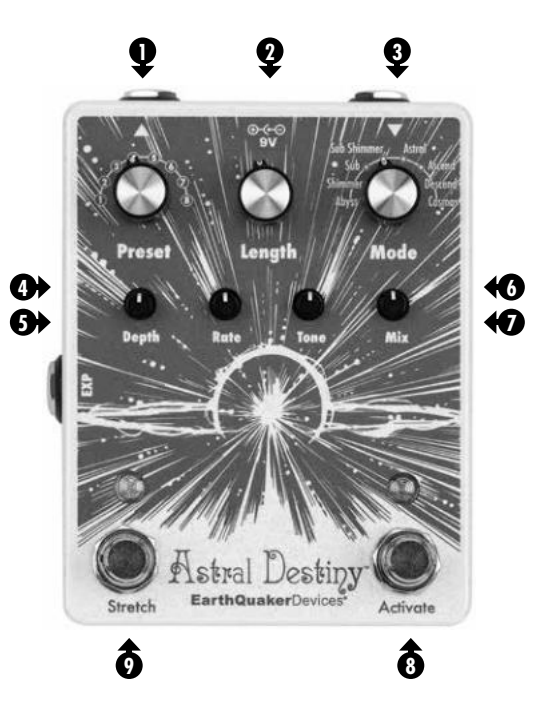

- **Preset:** 8polohový otočný přepínač k vyvolávání předvoleb. Modul Astral Destiny se dodává s 8 předvolbami, které lze upravovat nebo přepisovat.
- **Length:** Řídí délku doznění reverbu. **2**
- **Mode:** 8polohový otočný přepínač pro výběr efektového režimu. **3**
- **Depth:** Upravuje hloubku efektu chorus. **4**
- **Rate:** Upravuje rychlost efektu chorus. **5**
- **Tone:** Ve směru hodinových ručiček zdůrazňuje výšky, proti směru hodinových **6** ručiček je potlačuje. Ve středu je kmitočtová charakteristika vyrovnaná.
- **Mix:** Ovládání úrovně efektu. **7**
- **Activate Footswitch:** Aktivace a deaktivace efektu nožním spínačem. **8**
- **Stretch Footswitch:** Dvojnásobné prodloužení doznění současně s dočasnou změnou ladění.

# <<< Přepínání mezi režimy bypass (Tail nebo Full) >>>

Modul Astral Destiny může pracovat ve dvou různých bypass režimech: Doznění (Tails) nebo úplný bypass (Full Bypass). Z výroby se dodává s nastavením v režimu Tails, který po aktivaci bypassu umožňuje přirozené doznění efektu. Režim je indikován zelenou LEDkou Activate. V režimu Full Bypass se po aktivaci spínače doznění zcela ořízne. Režim je indikován červenou LEDkou Activate.

### **Chcete-li zvolit režim Full Bypass, postupujte následovně:**

- 1. Odpojte napájecí kabel.
- 2. Stiskněte nožní spínač Activate.
- 3. Zapojte napájecí kabel.
- 4. Počkejte, až LEDka Activate 3x zabliká, a poté nožní spínač uvolněte.
- 5. Modul Astral Destiny nyní bude při každém zapnutí v režimu Full Bypass a LEDka Activate bude svítit červeně.

Pokud se chcete vrátit do režimu Tails, postupujte stejným způsobem. LEDka Activate bude svítit zeleně.

Modul Astral Destiny používá bypass s mezipamětí, což znamená, že je mezipaměť vždy aktivní a k průchodu signálu vyžaduje napájení.

Většina efektových pedálů značky EarthQuaker využívá technologii Flexi-Switch® . Modul Astral Destiny nemá funkci Flexi-Switch. Při sešlápnutí nožního spínače se okamžité řízení neaktivuje. Místo toho se při přidržení nožního spínače Activate déle než 2 sekundy přepíná mezi režimy Live a Preset. Podrobnější informace naleznete v odstavci "Předvolby".

# <<< Nožní spínač Stretch >>>

Spínač Stretch prodlužuje doznění na dvojnásobnou délku a současně provádí dočasnou změnu ladění.

- Při dotyku spínače Stretch nastane okamžitá změna ladění.
- Při přidržení spínače Stretch proběhne efekt dočasného výšky tónu ve stylu pitch bend.

### **Nastavení rychlosti efektu Pitch Bend**

Rychlost efektu ohnutí výšky tónu, které se provádí přidržením nožního spínače Stretch, lze následujícím způsobem upravit:

- 1. Přidržte nožní spínač Stretch.
- 2. Pokud otočíte potenciometrem Length ve směru hod. ručiček, získáte déle znějící ohyb, při otočení proti směru hodinových ručiček ohyb kratší.
- 3. Až dosáhnete požadované délky, stačí spínač Stretch uvolnit.
- 4. Nožní spínač Stretch bude nyní pracovat při vybrané rychlosti při každém zapnutí modulu Astral Destiny.

Astral Destiny je z výroby naprogramován s nastavením střední rychlosti ohnutí Pitch bend.

# <<< Konektor Expression >>>

K ovládání parametrů Length, Depth, Rate, Tone nebo Mix (délka, hloubka, rychlost, barva nebo mix) na panelu lze použít jakýkoli pedál expression se zapojením TSR!

### **Přiřazení EXP**

Modul Astral Destiny se dodává s funkcí expression naprogramovanou na parametr Depth (hloubka), ale lze jej naprogramovat také na parametry Length, Rate, Tone nebo Mix (délka, rychlost, barva nebo mix). Při přemapování funkce EXP postupujte podle následujících pokynů:

- 1. Expression pedál zapojte do konektoru EXP.
- 2. Pedál uveďte do polohy úplného sešlápnutí (špička nohy dolů) a ponechte jej tak.
- 3. Na panelu Astral Destiny otočte ovládacím prvkem, který chcete přiřadit na konektor EXP, a poté stlačte pedál do polohy patou dolů.
- 4. Parametr je nyní přiřazen na pedál expression.

Ponechte pedál expression zapojený a pokud byste někdy chtěli přiřadit konektor EXP na ovládání jiného parametru, opakujte kroky 2 - 4.

Pokud otočíte ovládacím prvkem parametru, který je přiřazen na konektor EXP v době, kdy je do něho pedál expression připojen, ovladač na panelu nastavení pedálu expression nahradí. Při dalším použití pak pedál expression ovládání znovu převezme.

Různá přiřazení EXP lze do každé předvolby uložit.

S konektorem EXP lze použít i řídicí napětí. Rozsah řídícího napětí je 0 až 3,3 V.

### **Interní zapojení konektoru EXP:**

Sleeve (vnější kontakt) = zem Kroužek= 3,3 V Hrot = regulované řídící napětí

# <<< Předvolby >>>

Modul Astral Destiny pracuje se dvěma různými režimy: Režim Live (Živý) nebo Preset (Předvolby) Z výroby se dodává s 8 předvolbami, pro každý efektový režim je jedna. Tu lze upravit nebo zcela přepsat. Veškerá nastavení parametrů Length, Depth, Rate, Tone, Mix (délka, hloubka, rychlost, barva, mix), přiřazení pedálu EXP a délku Stretch lze uložit a vyvolat. Jako základ lze pro každou z 8 předvoleb použít kterýkoli z 8 dozvukových režimů Astral Destiny.

### **Živý režim (Live)**

Jedná se o standardní režim ovládání, s nímž se modul Astral Destiny dodává. Je indikován zelenou nebo červenou LED Activate (podle stavu funkce Bypass). Modul Astral Destiny bude v tomto režimu pracovat s manuálním ovládáním a momentální nastavení indikují vizuální polohy všech ovládacích prvků.

### **Režim Preset (Předvolby)**

Při aktivaci režimu s předvolbami bude modul Astral Destiny využívat některou 8 předvoleb, které se volí rotačním otočným přepínačem Preset. Tento režim je indikován žlutou LEDkou Activate. Ovládací prvky panelu již nebudou fungovat podle vizuální polohy, ale modul Astral Destiny použije jejich uložená nastavení v každé vybrané předvolbě. Pokud dojde v režimu Preset ke změně nastavení ovládacího prvku, LEDka Activate začne blikat. Tuto změnu lze snadno uložit. Stačí přidržet oba nožní spínače, až obě LEDky 4x bliknou, což znamená, že změna byla uložena.

**Předvolby lze v režimu Live i Preset ukládat i přepisovat. Chcete-li stávající předvolbu upravit, musíte se před provedením požadovaných změn přepnout do režimu Preset.** 

### **Myslete na to, že uložení předvolby nelze vrátit zpět, takže dávejte pozor, abyste si svůj oblíbený zvuk nepřepsali, hlavně při ukládání předvoleb z režimu Live!**

### **Přístup k předvolbě**

- 1. Přepínač Preset otočte do požadované polohy.
- 2. Nožní spínač Activate přidržte po dobu 2 sekund.
- 3. LEDka Activate se zbarví žlutě, což znamená, že jste nyní v režimu předvoleb Preset.
- 4. Jakmile jste v režimu Preset, otáčením přepínače lze vyvolat jakoukoli z 8 uložených předvoleb.

### **Ukládání předvolby**

- 1. Bez ohledu na aktivaci režimu Live nebo Preset, otočte přepínačem předvoleb do pozice, na níž chcete předvolbu uložit.
- 2. Upravte nastavení, které chcete uložit. Přiřazení EXP a nastavení délky Stretch lze také uložit!
- 3. Přidržte oba nožní spínače dokud LEDky 4x nezablikají. Poté spínače uvolněte.
- 4. Nyní je vaše předvolba uložena!

### **Úprava/Přepis předvolby**

- 1. Jakmile budete v režimu Preset, proveďte požadované změny ovládacích prvků ve vybrané předvolbě. Nastavení ovládacích prvků, které se nezmění, zůstane tak jak bylo uloženo.
- 2. Změnu v uložené předvolbě indikuje blikající žlutá barva LEDky Activate.
- 3. Přidržte oba nožní spínače dokud LEDky 4x nezablikají. Poté spínače uvolněte.
- 4. LED Activate se vrátí ke statické žluté barvě a předchozí předvolba bude přepsána.

### **Návrat do živého režimu Live**

- 1. Pokud jste v režimu Preset, nožní spínač Activate přidržte po dobu 2 sekund.
- 2. LEDka Activate zabliká a poté se vrátí k barvě zvolené v režimu Bypass. Tím indikuje návrat do režimu Live
- 3. Po návratu do režimu Live se modul Astral Destiny vrátí k momentálně nastaveným hodnotám ovládacích prvků.

# <<< Obnovení výchozích hodnot z výroby >>>

Chcete-li všechna nastavení a předvolby, které jste uložili, vymazat, a vrátit obsah modulu Astral Destiny do původního stavu, v jakém byl dodán z výroby, můžete výchozí hodnoty obnovit (Factory Reset). Pamatujte si, že jakmile bude modul zresetován, všechna data, která jste uložili, budou vymazána, a nebude možné je dále vyvolat.

Pokud se tedy chcete vrátit k nastavení modulu Astral Destiny z výroby, pokračujte těmito kroky:

- 1. Odpojte napájecí kabel.
- 2. Přidržte oba nožní spínače.
- 3. Zapojte napájecí kabel.
- 4. Až obě LEDky 3x zablikají, oba spínače uvolněte.
- 5. Nyní se obnovilo nastavení modulu Astral Destiny z výroby.

# 3. <<< Požadavky na napájení >>>

#### Odběr proudu: 85 mA

Toto zařízení má standardní 9V stejnosměrné napájení s 2,1mm konektorem, záporný pól uprostřed. Vždy doporučujeme napájecí zdroje určené výhradně pro efektové pedály, buď zásuvkové adaptéry osazené transformátorem nebo zdroje s větším počtem izolovaných výstupů. Pokud bude mít napájecí zdroj zvlnění nebo nedokonale filtrované napětí, pedály budou vydávat brum. Spínané napájecí zdroje, zdroje s řetězově propojenými připojovacími kabely a zdroje, které nejsou určeny pro efektové pedály, zvlněné napětí nefiltrují a nechávají nežádoucí brum procházet. **NEPOUŽÍVEJTE VYŠŠÍ NAPĚTÍ!** 

# <<< Technické údaje >>>

Vstupní impedance: 500 kΩ Output Impedance: 100 Ω

## <<< Záruka >>>

Toto zařízení má omezenou doživotní záruku. Pokud se poškodí, opravíme jej. Pokud narazíte na jakékoli problémy, navštivte stránky **www.earthquakerdevices.com/warranty**.

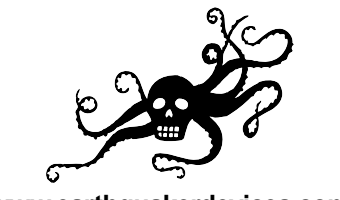

**www.earthquakerdevices.com**